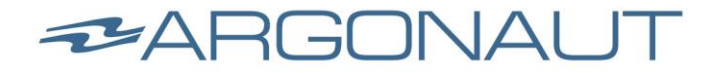

41665 Date Street ● Murrieta ● California, 92562 ●Tel 951.813.3600 ● Fax 888.550.6578 ● info@argonautcomputer.com

# **Argonaut M7 Smart Touch Install/Operation Guide**

# *Welcome*

Thank you for your recent purchase of the Argonaut M7 monitor. You represent a wise and rapidly growing group of boaters that recognize the smartest way to equip your boat for now and the future! Argonaut is proud to be the first company in history to offer you practical control of your personal device in the marine environment. Now you can connect your laptop, PC or android device to the M7 which will prove to be one of your most indispensible boating tools!

#### *Standard Package Contents*

The following items are included within your M7 packaging:

- 1.) M7 Monitor.
- 2.) Bezel Back Cover Frame With Mounting Screws.
- 3.) Micro Female To Standard Male USB Adapter.
- 4.) Velcro Strap (To Attach BNC To RAM Base).

### *Optional Package Contents*

- 1.) Flush Mount & RAM Arm Mount Kits & Fasteners.
- 2.) Miracast HDMI Wifi Screen Mirroring & 12V DC-DC.
- 3.) HDMI Female To Female Coupler.
- 4.) 6' Female BNC Composite Video Cable.

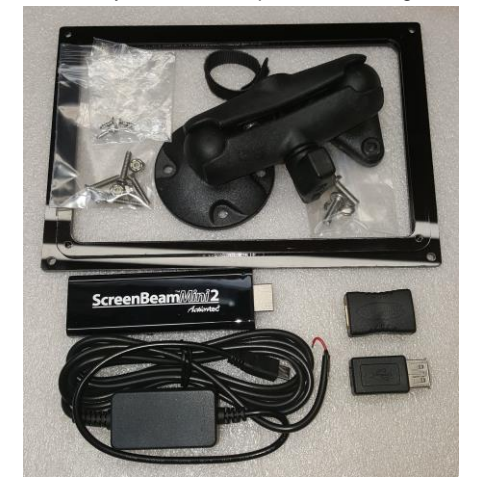

# *Mounting*

The M7 can be conveniently flush or pedestal mounted (with optional Flush & RAM mount kits). *Flush Mounting*: Refer to the attached mounting template and instructions. *RAM Mounting***:** Attach the diamond shaped mounting ball plate to the back of the M7 using screws with lock washers. Take care to tighten just snug, not over tighten. Attach the circular mounting ball plate to your desired location. Attach the adjustable arm to the circular and diamond shaped mounting plates. Adjust the display angle as desired. Note: As an added precaution to avoid accidental detachment, secure the adjustable clamp with cable wrap or bungee cord. *Wiring*

**Power:** The M7 monitor is designed for 12 Volt power input. NOTE: DO NOT CONNECT DIRECTLY TO A 24 VOLT POWER SOURCE AS THIS WILL DAMAGE THE DISPLAY AND VOID YOUR WARRANTY. If you need to connect directly to a 24 volt system, please consult with your dealer or Argonaut and we can supply you with an optional 24 volt DC-DC converter. PLEASE MAKE SURE TO AVOID IMPROPER CROSSING WIRES (POSITIVE TO NEGATIVE) AS THIS CAN DAMAGE THE DISPLAY ELECTRONICS. For added protection, you may add an inline DC-DC converter to assure steady, clean power under all circumstances. **PC HDMI Connection**: Attach the HDMI cable to the HDMI connector on your PC. In some cases, an HDMI extension cable may be required which is readily available at your local electronics store.

**HDMI Connection to Smartphone/Tablet With Miracast (optional):** The Miracast provides a live streaming image directly from your phone to the M7. Please note Miracast is required if you are planning to connect your M7 to a smartphone/tablet and wish to have simultaneous touch screen control while viewing your phone/tablet screen image. Some smartphones/tablets may have optional HDMI output adapters that would allow you to directly connect/view the screen image however this would not allow touch screen control as stated above. Select a dry location, preferably close to your phone or other casting device. We also recommend this location is ventilated to avoid overheating the Miracast dongle or your phone during hot operational conditions. Attach the Actiontec Miracast dongle to the HDMI cable using the supplied HDMI coupler. Connect the Miracast DC-DC converter to 12 volt power. Note that this part is provided to supply power for the Miracast dongle not your phone. If desired, you can also power the Miracast with a standard 5 volt micro USB charger (with minimum 5 volt 2 amp output).

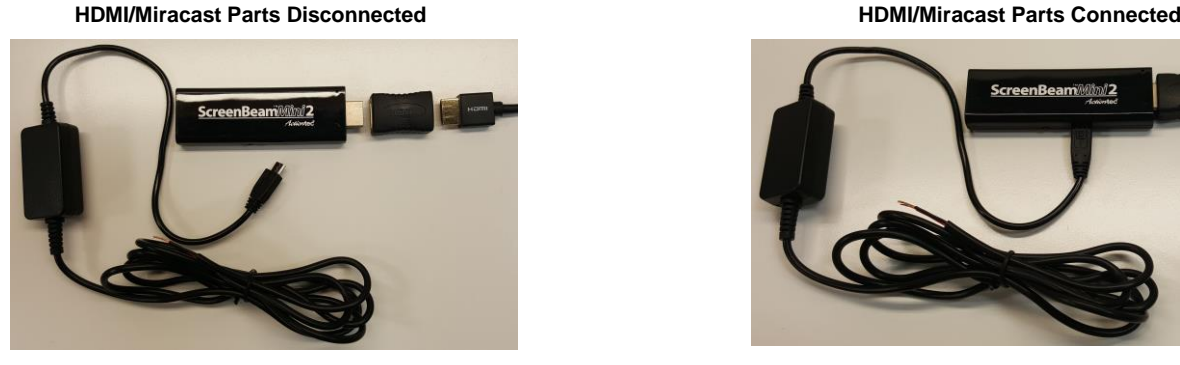

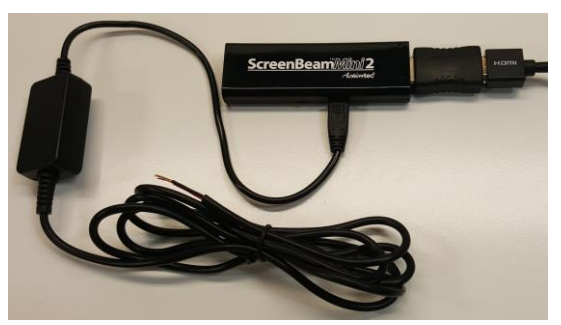

**Actiontec Miracast Setup**: We recommend placement of this part next to your phone for best performance. Please follow the Miracast setup instructions. **Micro USB Windows PC Connection**: Note that the M7 is designed for an automatic connection to Windows PC's with windows 7, 8 and 10 operating systems.

Connect the micro USB connector to the micro USB to standard USB male adapter. Plug the standard USB into PC USB port. Allow automatic PC driver installation if needed. Touch screen will now be functional.

**Micro USB Android Connection**: Connect micro USB to phone or tablet's micro USB port to establish touch control. Please note that the specially designed USB cable not only communicates with your M7 but also provides phone charging via the M7's built in phone charging circuitry. Also note that this specially designed cable is not compatible with a standard micro USB cable so the M7 will not function properly if an extension cable is used.

**BNC VIDEO**: This connector allows direct connection to a camera or video source if desired. Note that a velcro retaining strap is provided to secure this short connector to the RAM mount bolt hole if desired

 **Complete Android Wiring. Note: 12V Power Ready To Be Connected Directly Or By Cigarette Adapter (Not Included)**

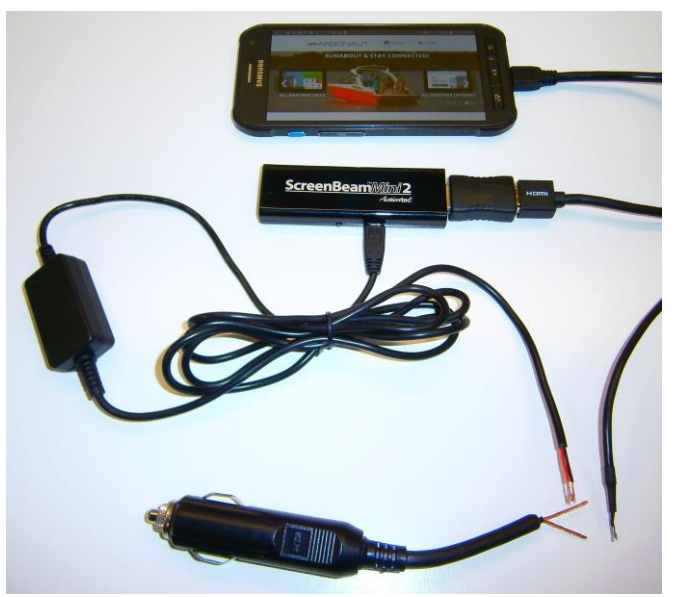

# *Required Apps To Load For Android Connection*

The M7 has been designed to work with a great variety of Android smartphones. In order to operate properly, certain apps may be needed on your device. We recommend the following apps, some of which may or may not be needed:

#### *Multi-action Home Button: Replaces hardware Home Button with onscreen Home Button:*

<https://play.google.com/store/apps/details?id=com.home.button.bottom>

*Brightness Control & Dimmer: Dims phone screen to reduce power consumption and heat:*

<https://play.google.com/store/apps/details?id=net.humblegames.brightnesscontroldimmer>

*Stay Alive!: Prevents phone from timing out and sleep mode for continuous operation:*

#### <https://play.google.com/store/apps/details?id=com.synetics.stay.alive>

*Screen Rotation Controller: Allows phone to be set in landscape mode for optimal screen view on the M7:*

<https://play.google.com/store/apps/details?id=com.dp.applockorientation>

*ZenUI Launcher-Theme,Wallpaper: May be required for certain phones to reconfigure desktop for proper viewing:* <https://play.google.com/store/apps/details?id=com.asus.launcher>

*KK Launcher: An additional choice to reconfigure desktop for proper viewing. Note ZenUI launcher is preferred for simplicity:*

<https://play.google.com/store/apps/details?id=com.kk.launcher>

# *Windows System Startup*

1.) Once properly wired, simply power on PC and monitor for immediate functionality.

# *Android System Startup*

- 1.) Once properly wired as described above, and connected to power, you will then see the Miracast active screen image on the M7 display showing river stones. NOTE: IF YOU DO NOT SEE AN IMAGE ON THE M7 SCREEN, CONFIRM BLUE LED ON MIRACAST IS ON. ALSO CONFIRM M7 LED IS ON. IF SO, PRESS THE M7 POWER BUTTON AND THE IMAGE SHOULD APPEAR.
- 2.) Activate settings on your phone to enable Miracast. Depending on your phone this will be listed as either "Quick connect", "Screen Mirroring", "Casting" or other. This will then display your phones' screen image on the M7 display. If you do not see the image, refer to your phone manufacturer's specific Miracast or screen mirroring instructions.
- 3.) Confirm touch screen operation by touching screen. Upon doing so, you will see a "TOUCH ACTIVATION" message and after a momentary lapse, the touch screen will now control your phone/tablet.

Please note that after the M7 is powered on, you can remove or reconnect your phone at any time without any delayed operation.

#### *Button Panel Control*

The side mounted button panel allows convenient control over monitor settings, signal input and brightness. From top to bottom, functions are as follows:

- 1.) LED: This indicator light remains green when connected to power and turns red when connected to input.
- 2.) Power Button: Powers screen on/off.
- 3.) Menu: Opens on screen display menu for monitor control settings.
- 4.) Up Button: Allows movement to up menu item (s)
- 5.) Down Button: Allows movement to down menu item (s)
- 6.) Exit/Signal Select: Allows Menu exit/close. Is also a hot key to change input signal from HDMI to Video.
- 7.) Brightness Control Gradient: Allows brightness control to maximum at top and minimum at bottom. Note that LED brightness automatically dims according to your screen brightness to avoid a bright LED during night operation.

#### *Windows System Basic Operation*

After proper startup, the M7 touch screen is fully operational and controlling your Windows PC.

# *Android System Basic Operation*

After proper startup, the M7 touch screen is fully operational and controlling your phone/tablet. Note that the touch mode remains active for 3 minutes (after "ACTIVATING TOUCH" screen message). Upon termination of a 3 minute period, the M7 automatically switches out of touch mode and into charging mode. This is to allow charging of your device through the single micro USB connector while touch function is paused.

#### *Maintenance & Care*

When not in use for extended periods of time we recommend turning off power to both the M7 and Miracast dongle. For cleaning the display, do not use harsh chemicals or Windex glass cleaner. We recommend cleaning with fresh clean water (distilled is ideal) and a clean soft terry or micro fiber cloth. Do not allow salt water residue to remain on the glass as it may damage the antireflective optics.